## **MANUAL DE COMO CONSULTAR O ANDAMENTO DO PROCESSO**

Passo a passo de como consultar o andamento do processo protocolado.

**1º PASSO:** Após fazer Login. Clique em **CONTRIBUINTE > PROCESSOS**, e localize o processo desejado através do campo "**Busca"** digitando o número do protocolo gerado.

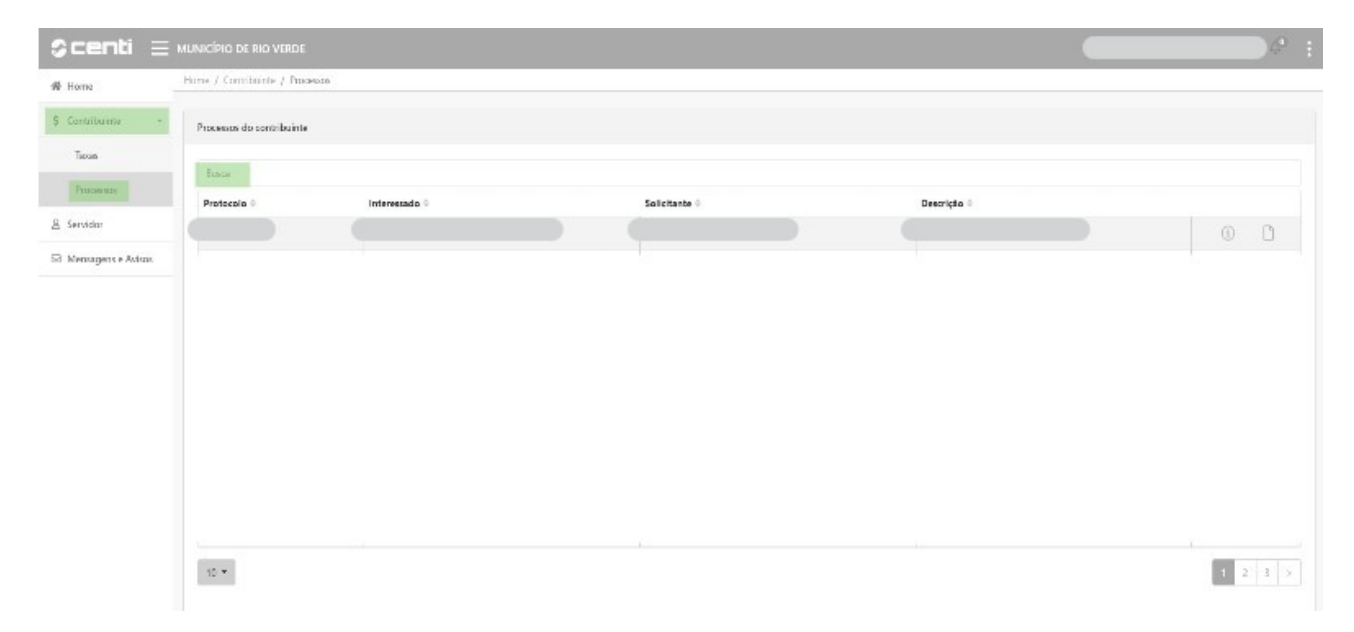

**2° PASSO:** Para consultar relatórios, clique no **ícone** destacado na imagem abaixo **"documentos"**.

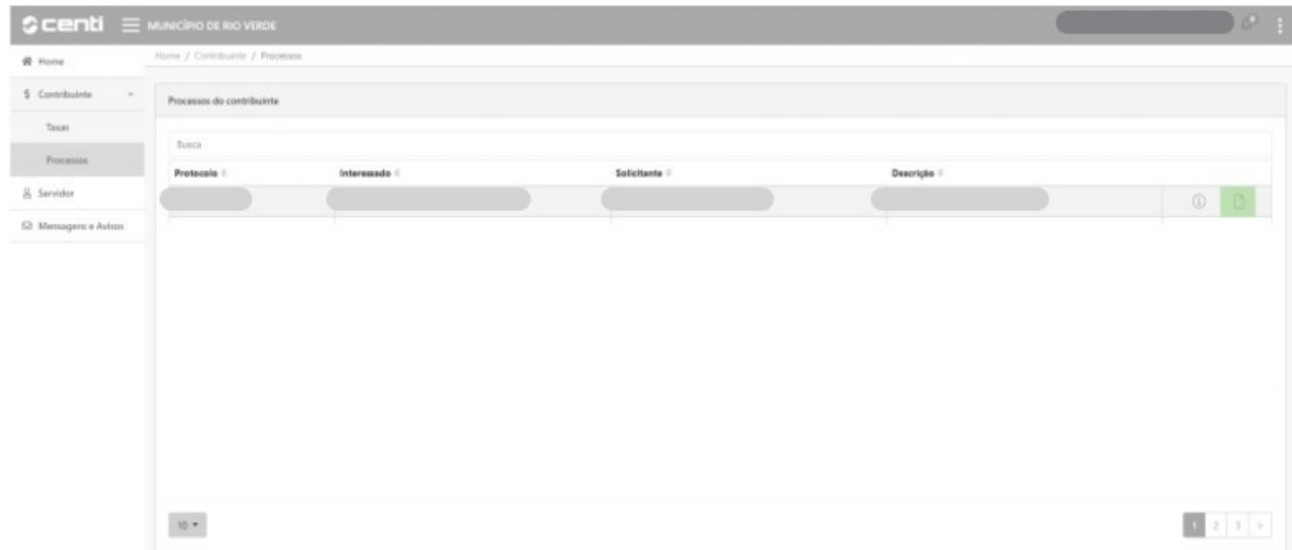

**3º PASSO:** Clique no ícone, conforme mostrado abaixo, para gerar o documento que se deseja, seja ele relatório ou outro documento, os mesmos estarão descritos em "Descrição".

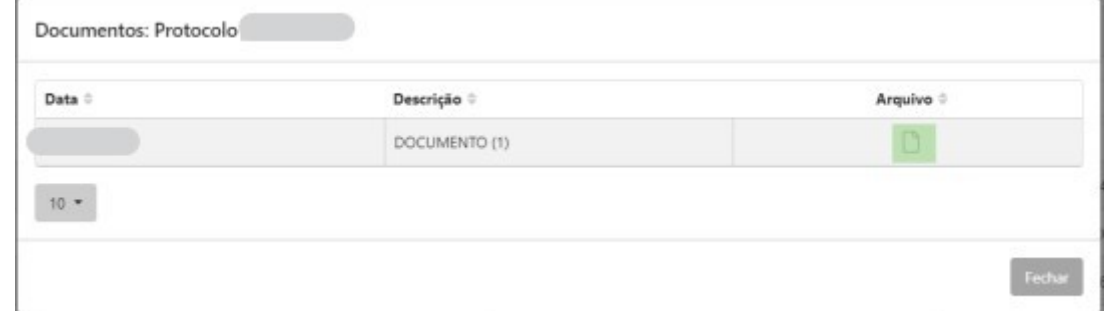

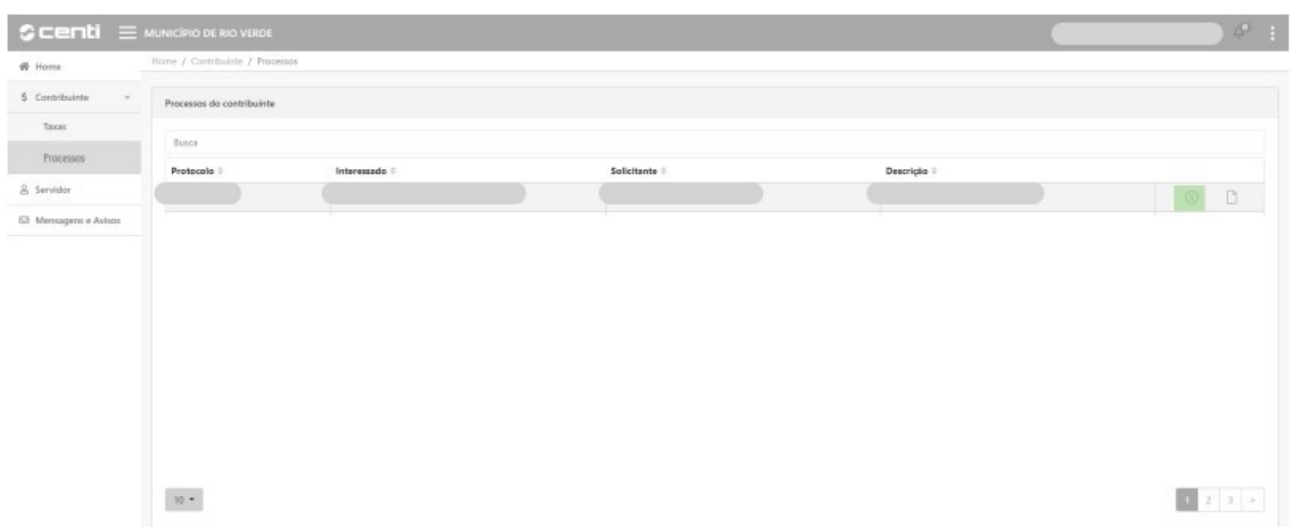

**4º PASSO:** Para consultar o **andamento** clique no ícone **"i"** conforme destacado na imagem abaixo.

**5º PASSO:** Confira o andamento no campo **"OBSERVAÇÃO".** Os documentos referentes aos mesmos podem ser retirados conforme o 2º passo.

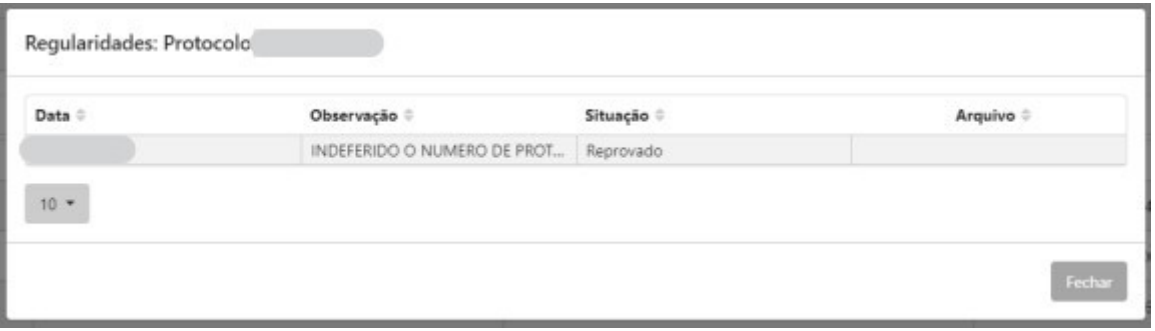